## **Gestor de gràfics**

Per accedir al Gestor de gràfics, has de situar-te en l'apartat **Gràfics** dins del menú principal **Utilitats**, ubicat al marge superior de l'aplicació.

 $\pmb{\times}$ 

Les funcionalitats del **Gestor de gràfics** es llisten a continuació:

- **[Afegir i gestionar carpetes](http://wiki.itec.cat/doku.php?id=ca:tcqi:tcqi_modulos:tcqi_ess:gestor_graficos:anadir_gestionar_carpetas)**
- **[Pujar gràfics](http://wiki.itec.cat/doku.php?id=ca:tcqi:tcqi_modulos:tcqi_ess:gestor_graficos:subir_graficos)**
- **[Gestionar gràfics](http://wiki.itec.cat/doku.php?id=ca:tcqi:tcqi_modulos:tcqi_ess:gestor_graficos:gestionar_graficos)**

From: <http://wiki.itec.cat/> - **Wiki**

Permanent link: **[http://wiki.itec.cat/doku.php?id=ca:tcqi:tcqi\\_modulos:tcqi\\_ess:gestor\\_graficos](http://wiki.itec.cat/doku.php?id=ca:tcqi:tcqi_modulos:tcqi_ess:gestor_graficos)**

Last update: **2017/11/14 13:03**

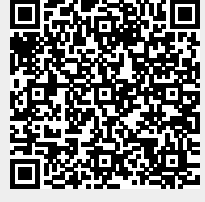